# **Kurzeinführung in MATLAB**

## **1. Variablen und Rechenoperationen**

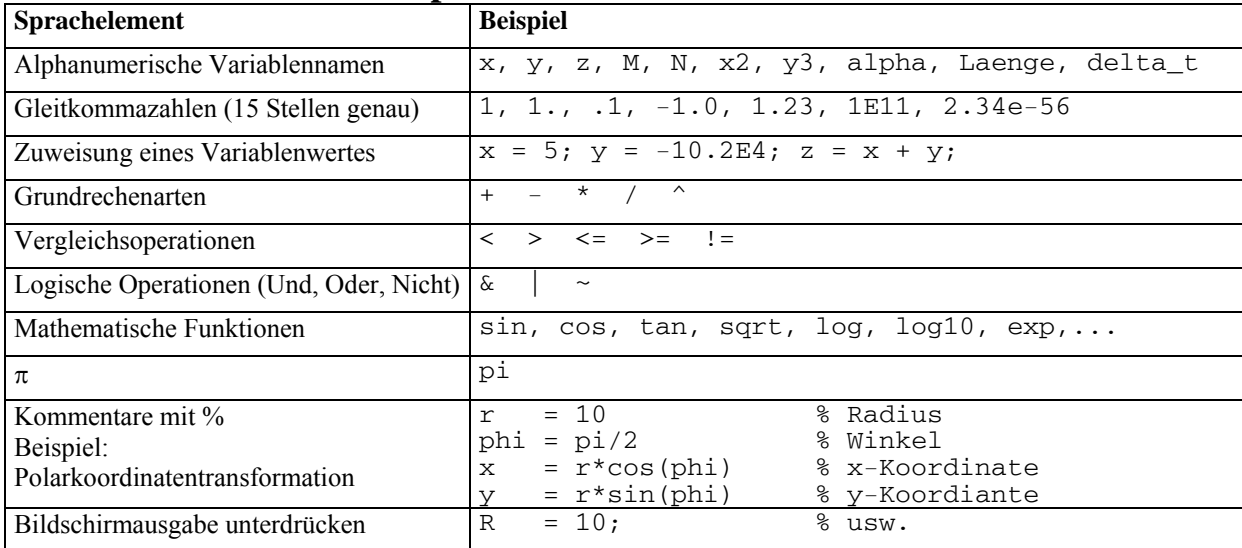

## **2. Arbeitsumgebung**

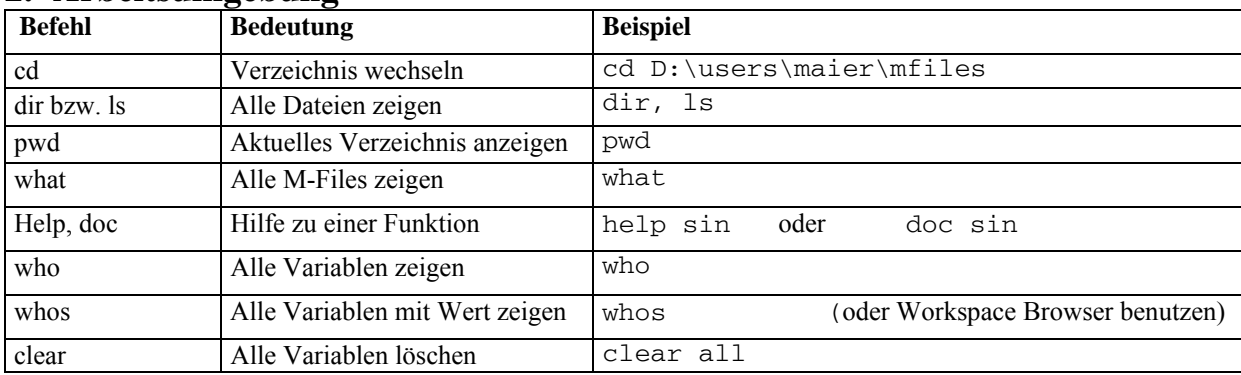

## **3. Matrizen und Vektoren**

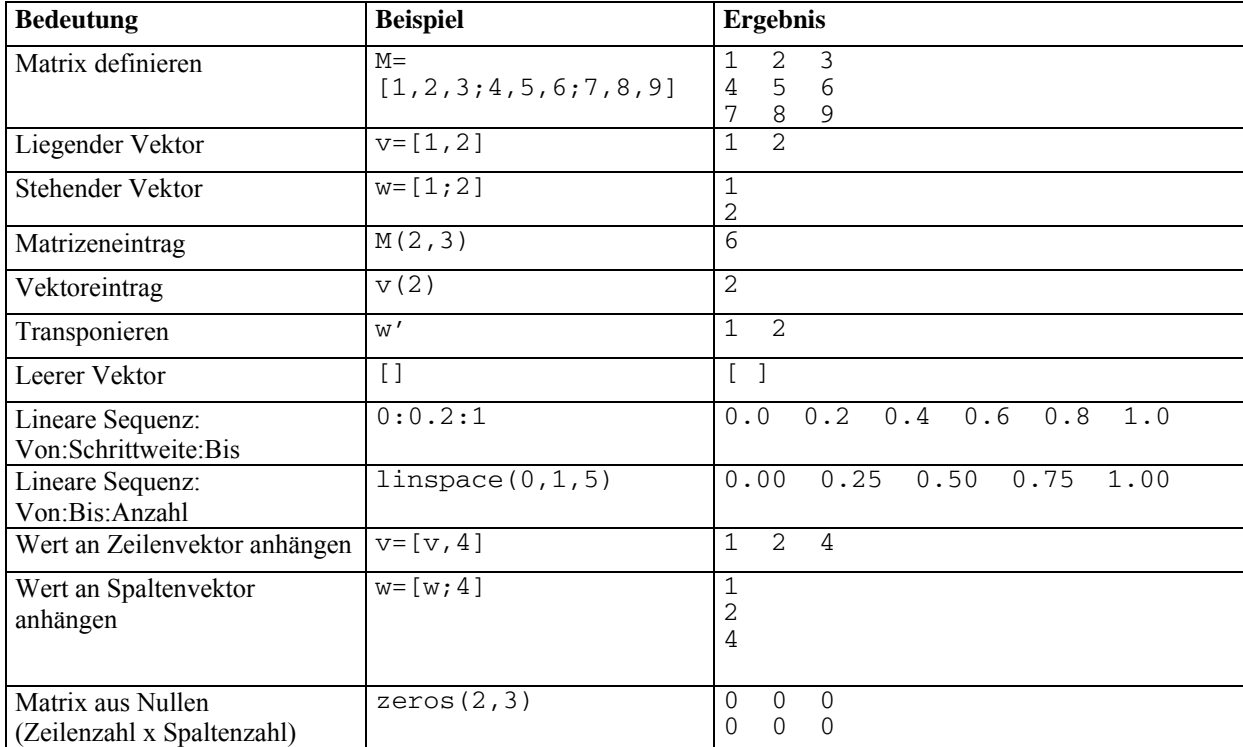

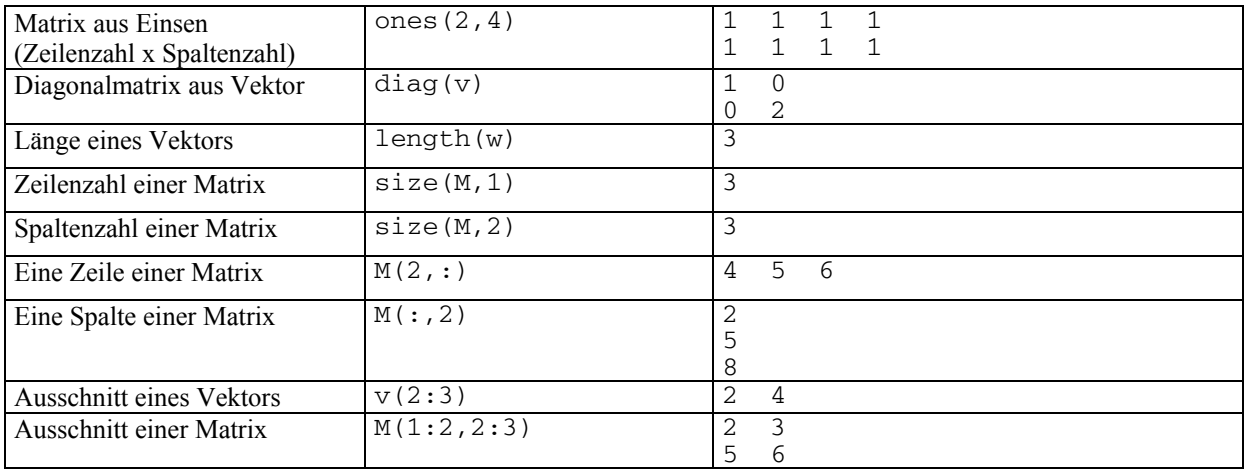

#### **4. Matrizenrechnung**

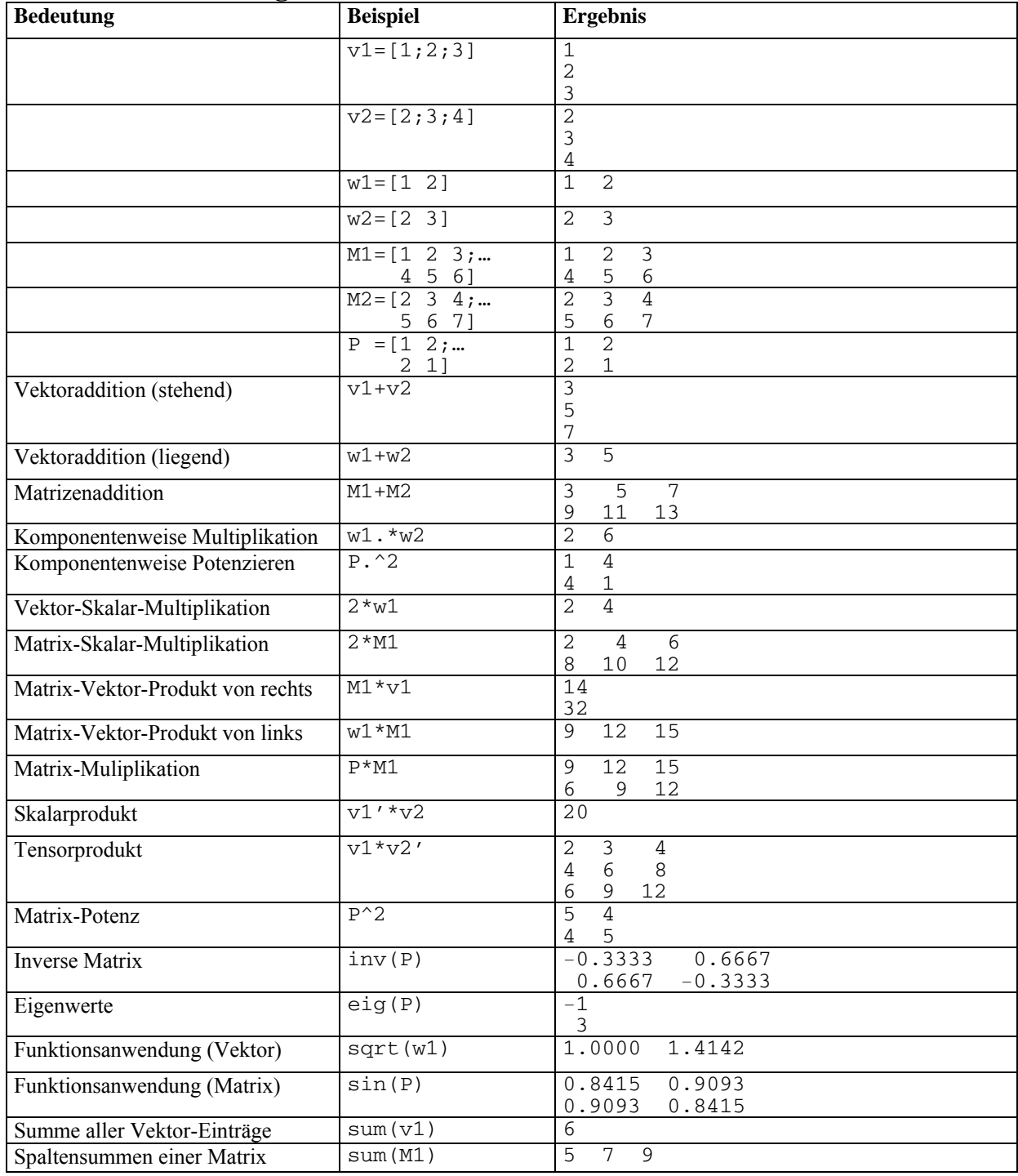

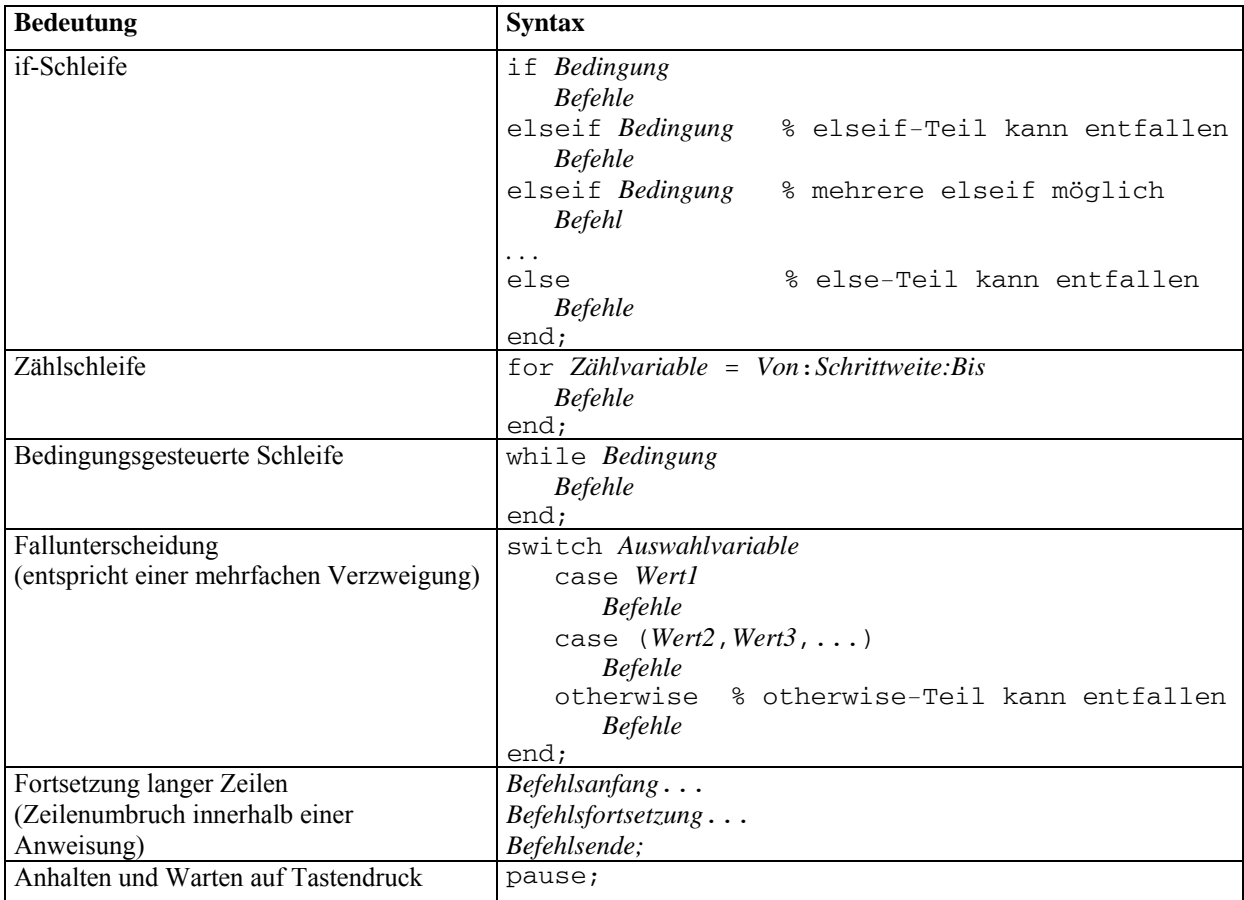

#### **5. Kontrollstrukturen**

## **6. Funktionen**

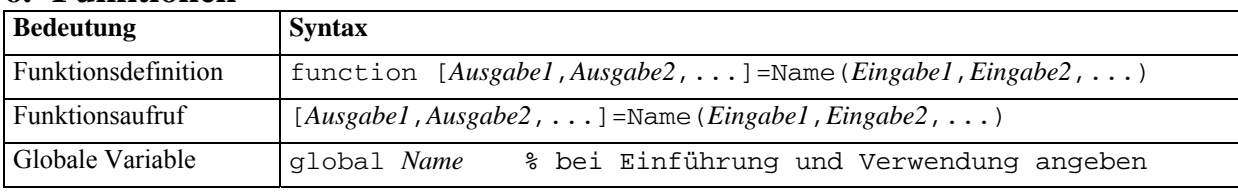

**Beispiel:** M-File stat.m (Beachte: Dateiname=Funktionsname) zur Berechnung von Mittelwert und Standardabweichung:

function  $[mean, stdev] = stat(x)$ % Diese Zeile wird bei "help stat" als Hilfe ausgegeben  $n = length(x);$ mean =  $sum(x) / n$ ; stdev =  $sqrt(sum((x - mean).^2)/n);$ 

#### **7. Graphik**

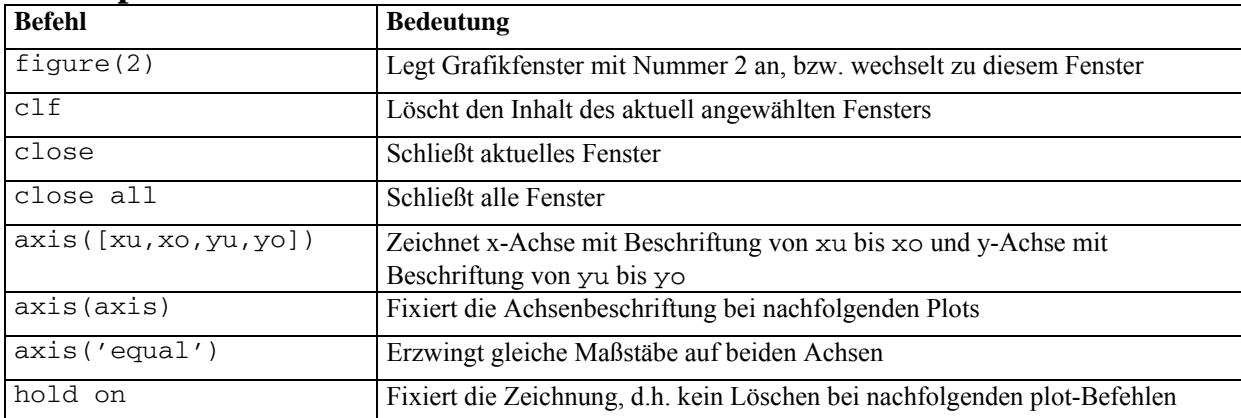

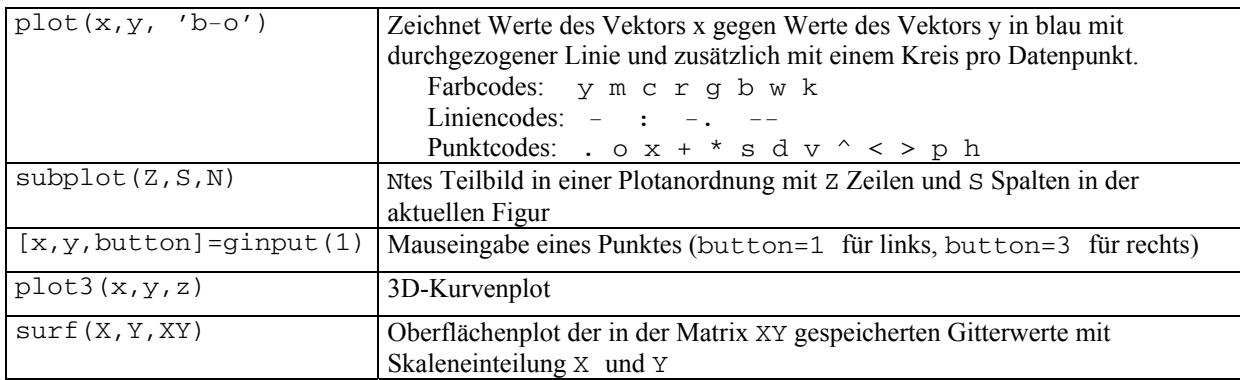

#### **8. Differentialgleichungen**

Beispiel-Differentialgleichung (Pendel):

 $\dot{\varphi} = \omega$ 

$$
\dot{\omega} = -\frac{d}{ml^2} \cdot \omega - \frac{g}{l} \cdot \sin(\varphi)
$$

Codierung der rechten Seite als Matlab-Funktion **pendulum.m** mit dem Zustandsvektor  $x=(\varphi,\omega)^T$ :

#### **function dfdx=pendulum(t,x);**

#### **% Sprechende Namen einführen phi =x(1); omega=x(2);**

```
% Rechte Seite der Gleichung 
dphi_dt = omega; 
domega_dt= -d/(m*l^2))*omega... 
            -g/l*sin(phi);
```

```
% Rückgabe als Vektor 
dfdx=[dphi_dt; domega_dt];
```
Lösung der Gleichung z.B. mit Zeitspanne  $0 \le t \le 20$ und Startwerten  $(0,1)^T$ :

#### **[T,X]=ode45(@loopode,[0,20],[1,0]);**

Lösung ist anschließend gespeichert in **T,X** als Zeitskala bzw. Matrix mit zwei Spalten für ϕ,ω.

Weitere Solver: **ODE23, ODE113, ODE15S, ODE23S, ODE23T, ODE23TB** 

Zusätzliche Steuerparameter für die Solver werden übergeben in der Form:

**[T,X]=ode45... (@loopode,[0,20],[1,0],opt);**  Die Steuerprameter in **opt** in werden gesetzt über:

**odeset**(*Param1*,*Wert1*,*Param2*,*Wert2*,...);

Wichtige Parameter:

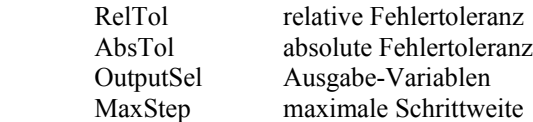

Beispiel:

**odeset('RelTol',1E-6, 'MaxStep',1);**